### **電子申請功能增修**

# **110/09/06**

本次調整並未強制更新與改版,可視需要更新,也可選擇不更新。 如需更新,請於 110/09/06 起同時更新 Html2Pdf/WORD 增益集、E-SET。

如何檢視現行使用的系統是否已完成更新:

- 1. Html2pdf>>點左下角[?]問號>>關於,最後更新日期須為 2021/09/06(含)後日期
- 2. WORD 增益集[智慧局]頁籤>>設定,最後更新日期須為 2021/09/06(含)後日期
- 3. E-SET>>點左下角[?]問號>>關於,最後更新日期須為 2021/09/06(含)後日期

如最後更新日期為 2021/09/06 前的日期,可於以上介面分別點選右下角[雙箭頭]符號 → 自動重 新更新, 完成後即可使用本次增修功能**。** 

## 更新內容

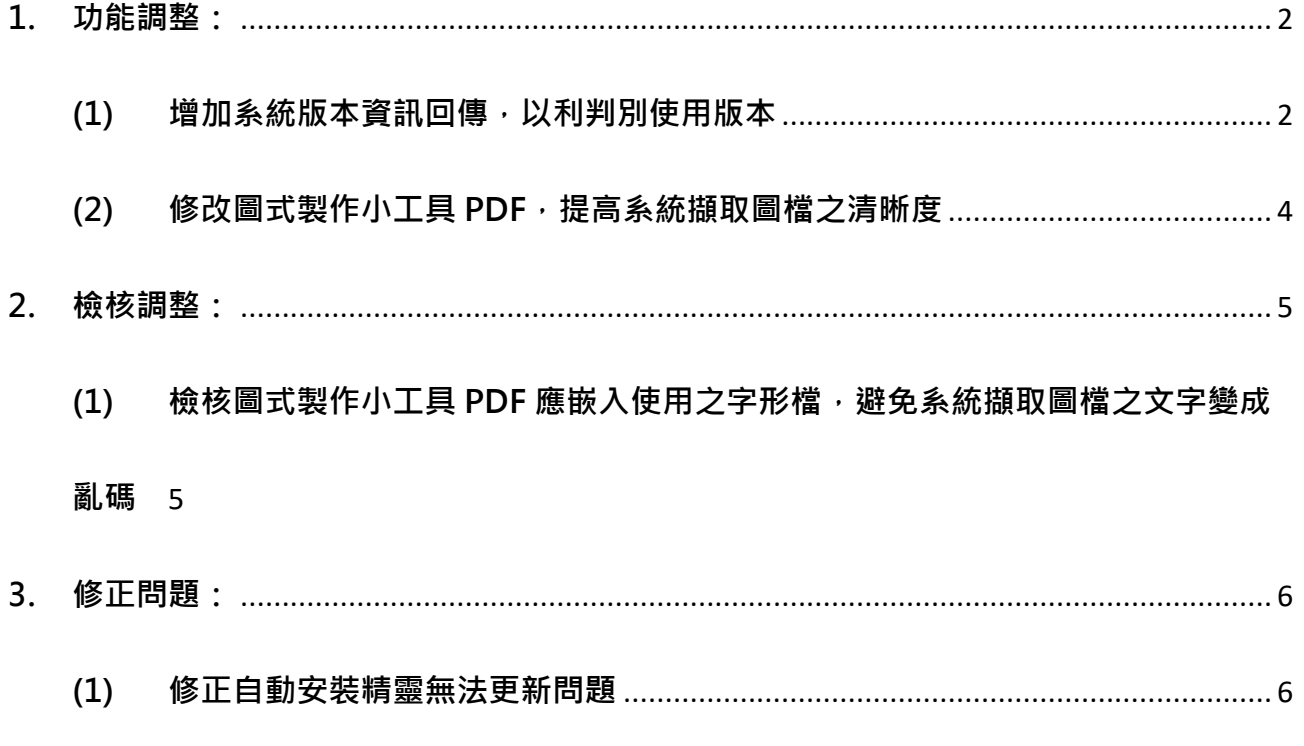

**(2) [修正電子收據下載清單,排序後仍可選取正確的電子收據下載](#page-6-0)** ............................ 7

#### <span id="page-1-1"></span><span id="page-1-0"></span>**1. 功能調整:**

**(1) 增加系統版本資訊回傳,以利判別使用版本** 於轉檔及匯入案件時,系統將自動加註案件所使用「Html2Pdf/WORD 增益集、 E-SET」之系統版本資訊及最後更新日期,以利判別使用版本。

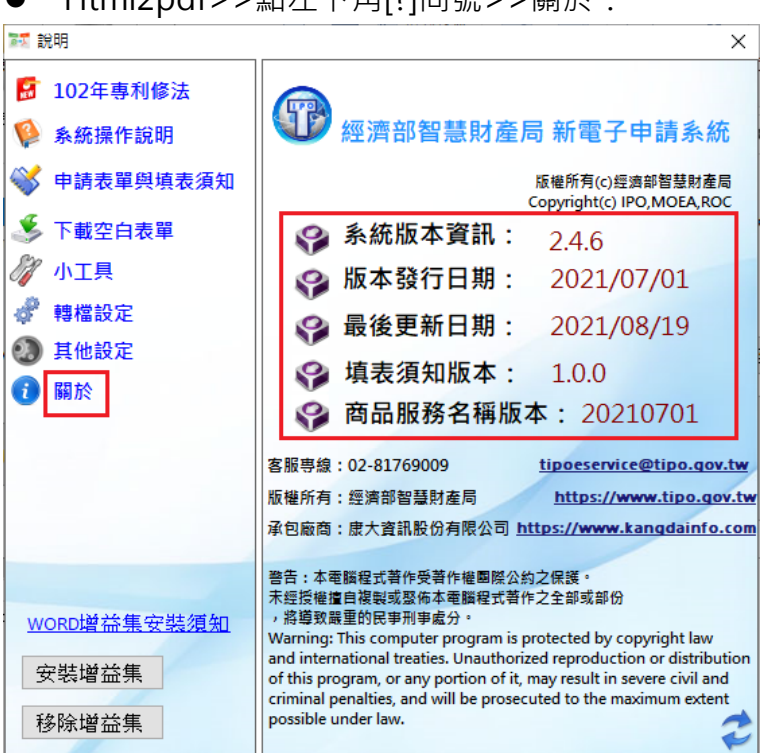

● Html2ndf>>點左下角[2]問號>>關於·

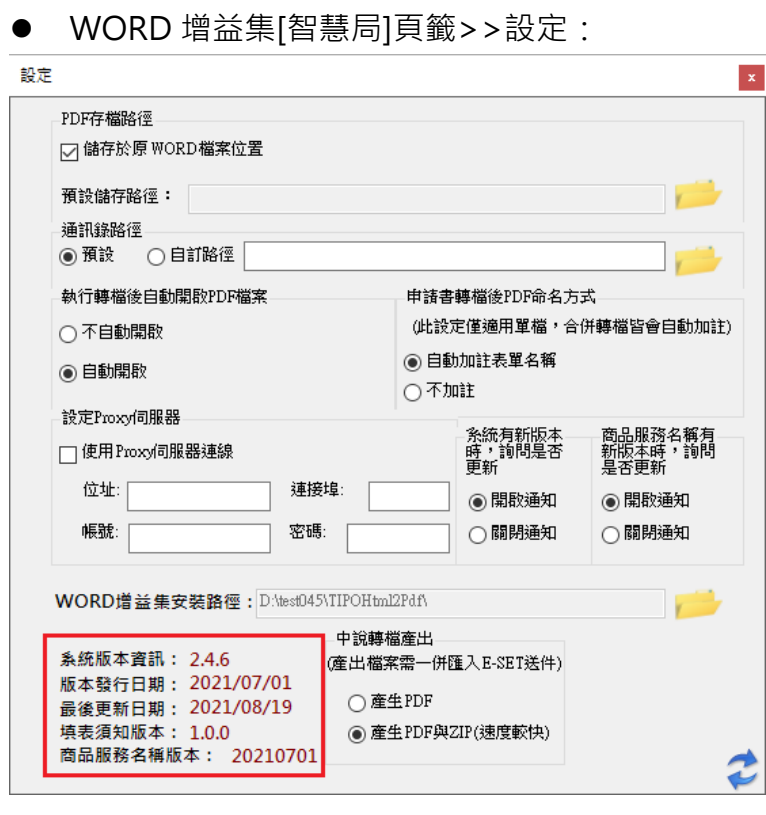

■ E-SET>>點左下角[?]問號>>關於:

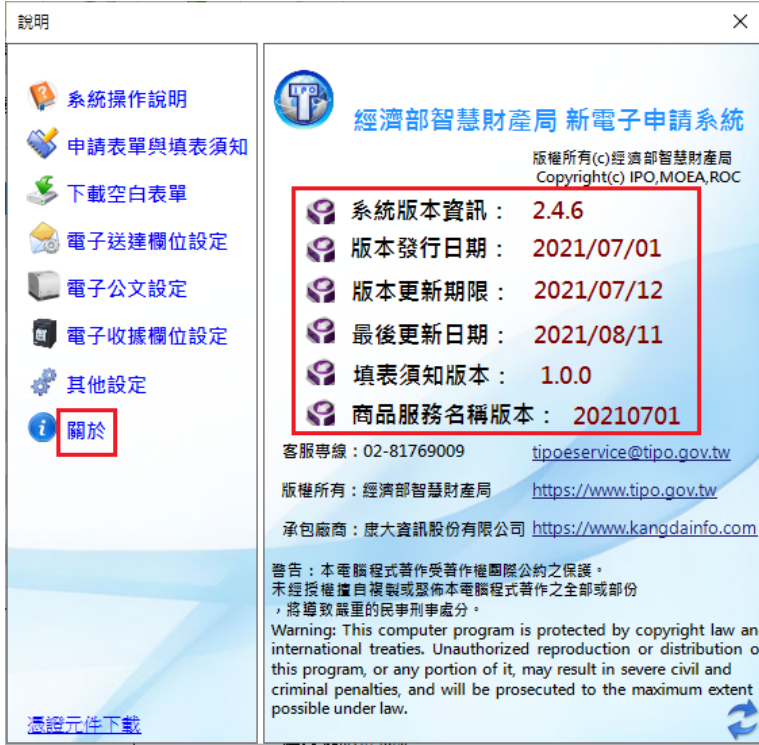

3

#### <span id="page-3-0"></span>**(2) 修改圖式製作小工具 PDF,提高系統擷取圖檔之清晰度**

原圖式製作小工具/使用 PDF 製作,如有勾選[匯出 PDF 檔案變小],部分案例轉檔 後,系統擷取之圖檔清晰度不足(僅發生於系統另外擷取的圖檔,並不影響轉檔產 生之 PDF)。

本次修改圖式製作小工具/使用 PDF 製作,如有勾選[匯出 PDF 檔案變小],將提高 圖檔清晰度,惟轉出檔案將比原程式略大一些,但多數案例轉出檔案仍會較未勾選 [匯出 PDF 檔案變小]時小,建議仍可勾選[匯出 PDF 檔案變小]。

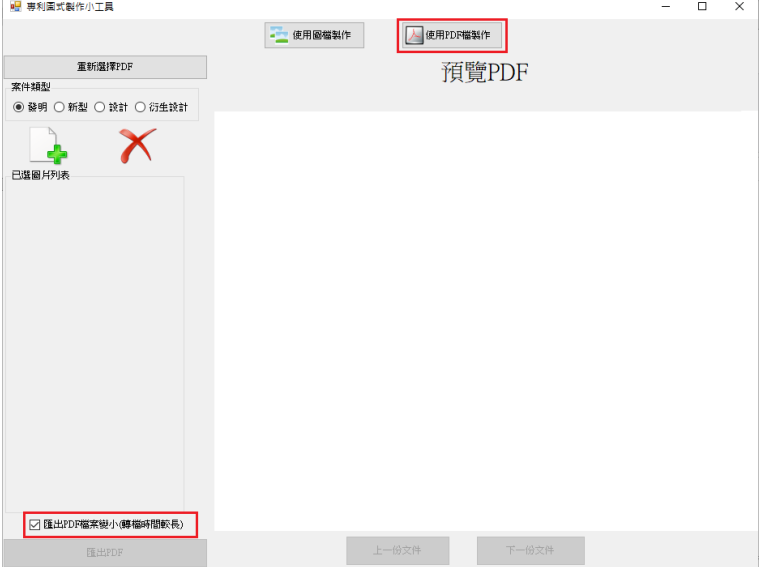

<span id="page-4-1"></span><span id="page-4-0"></span>**2. 檢核調整:**

### (1) 檢核圖式製作小工具 PDF 應嵌入使用之字形檔,避免系統擷取圖檔之文字變成亂 **碼**

原圖式製作小工具/使用 PDF 製作,部分案例使用的字形未完整嵌入,轉檔後系統 擷取圖檔之文字可能變成亂碼(問題僅發生於系統另外擷取的圖檔,並不影響轉檔 產生之 PDF)。

為避免圖檔文字亂碼問題,本次檢核 PDF 如未完整嵌入字形,程式無法正常處理 時,將出現下圖錯誤訊息。

請調整 PDF 嵌入完整字形或將 PDF 以列印方式轉存 PDF, 再重新轉檔。

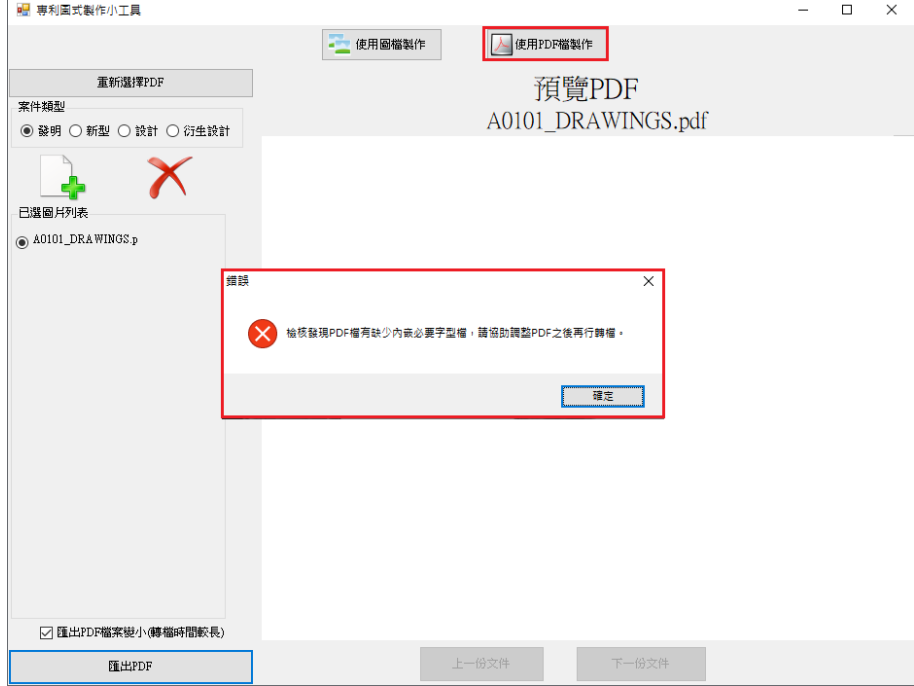

- <span id="page-5-1"></span><span id="page-5-0"></span>**3. 修正問題:**
	- **(1) 修正自動安裝精靈無法更新問題**

原「Html2Pdf/WORD 增益集、E-SET」程式如使用「自動安裝精靈」安裝,系統 發布新版本時會無法自動更新。

本次修正程式,下載「自動安裝精靈」安裝後,可正常自動更新。

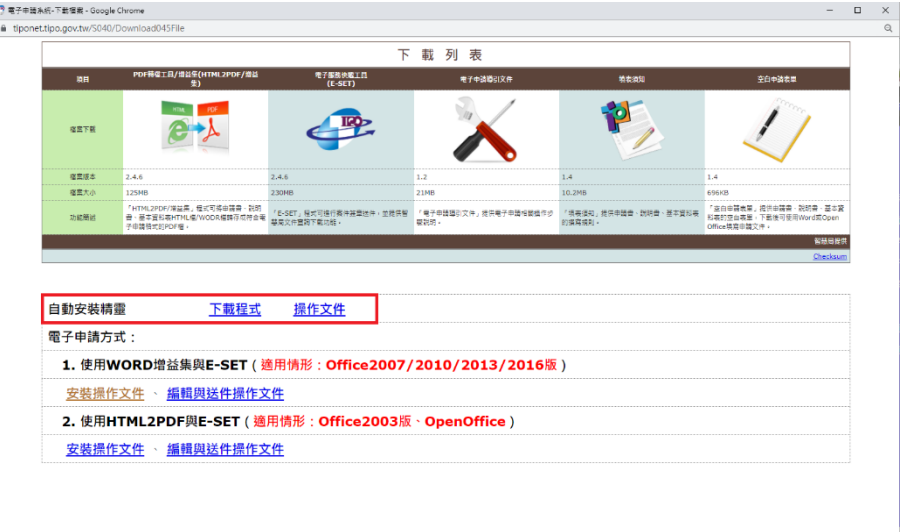

#### <span id="page-6-0"></span>**(2) 修正電子收據下載清單,排序後仍可選取正確的電子收據下載**

原程式「電子收據下載」或「重新下載收據」時,如有點選欄位名稱異動排序,再 勾選電子收據時,仍會下載到原本排序對應的電子收據,而非勾選的電子收據。

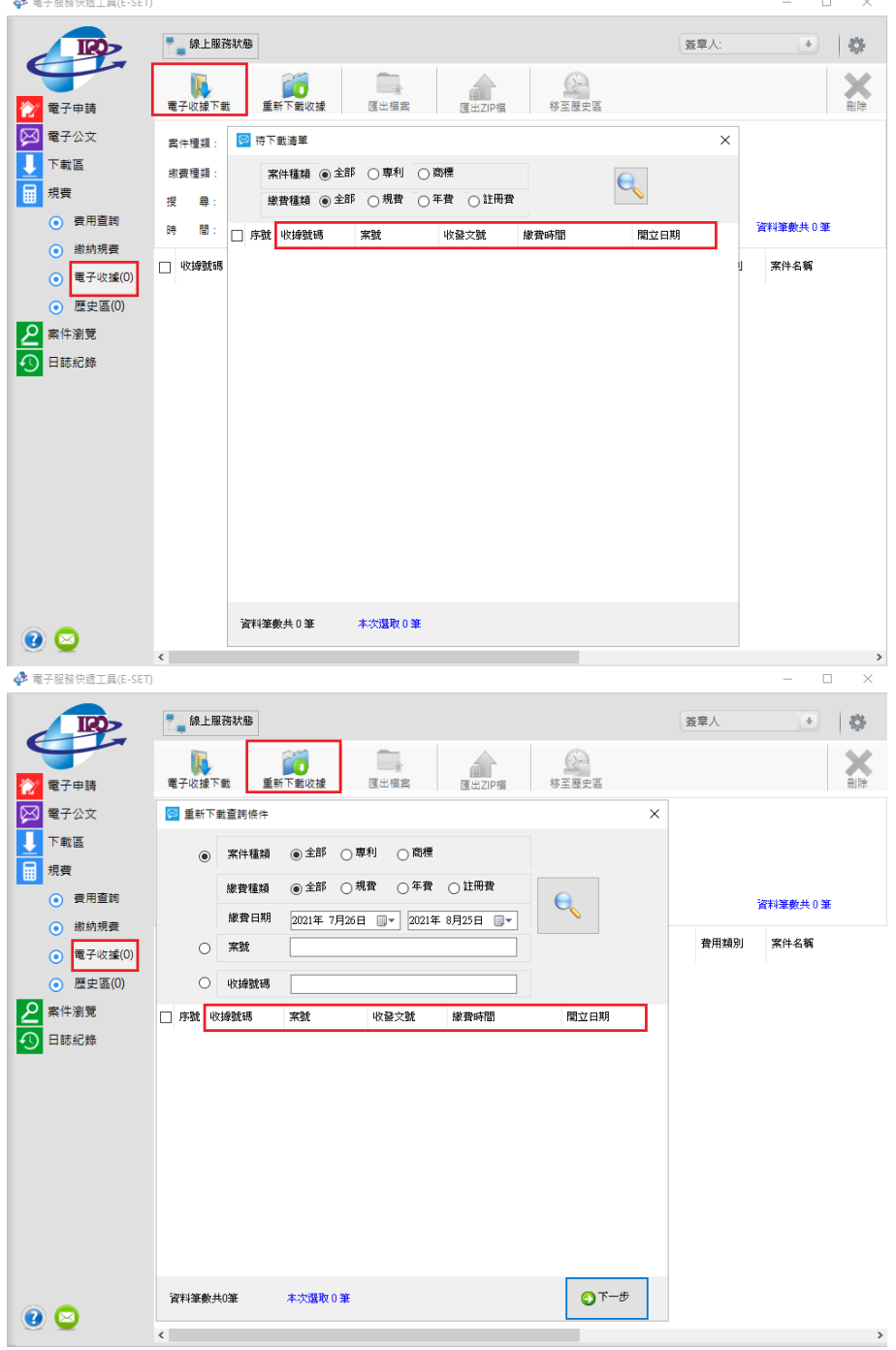

本次修正程式,異動排序後,可正確下載排序後勾選的電子收據。